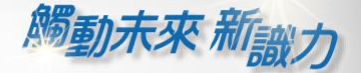

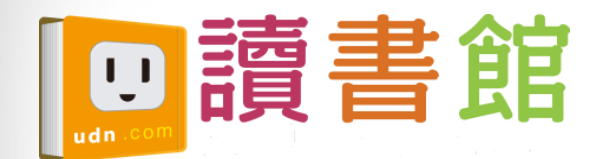

# udn讀書館平台 及APP操作使用

漢珍公司 陳世宗

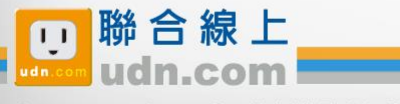

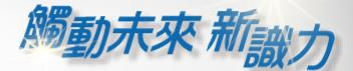

⊛

₩

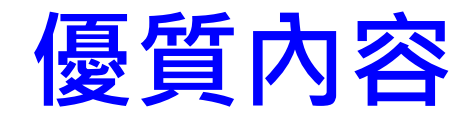

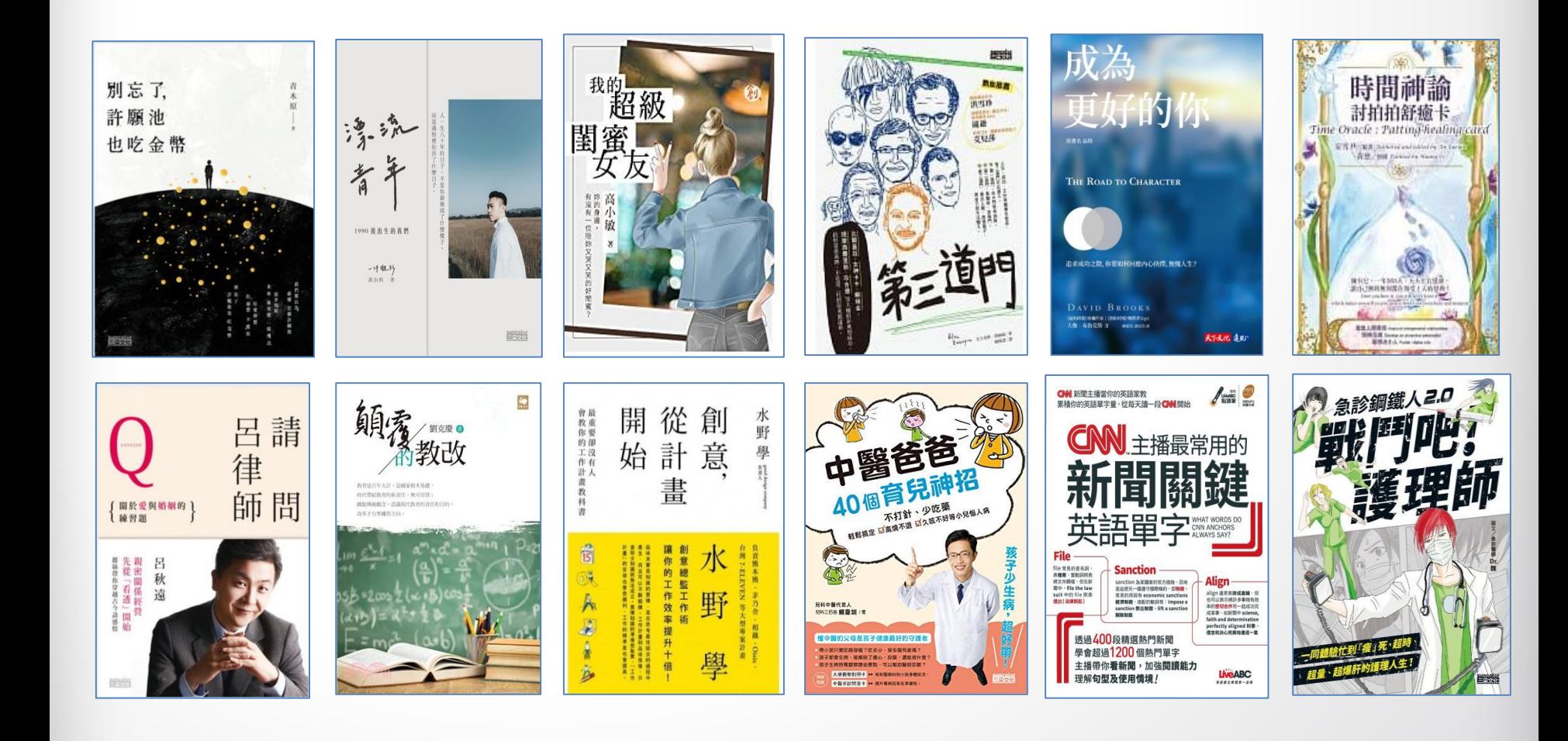

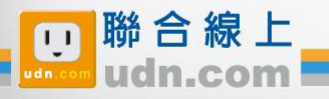

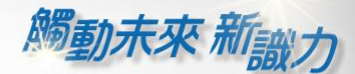

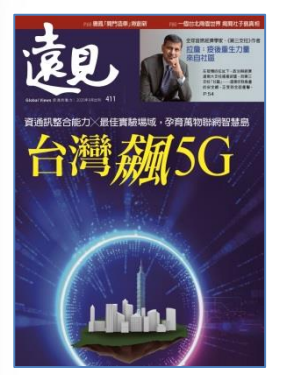

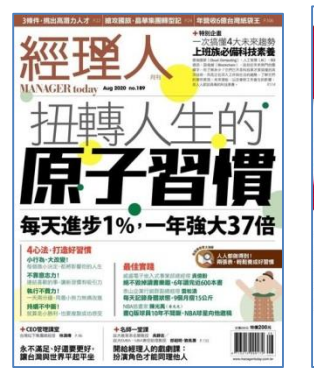

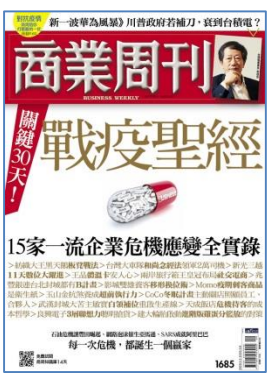

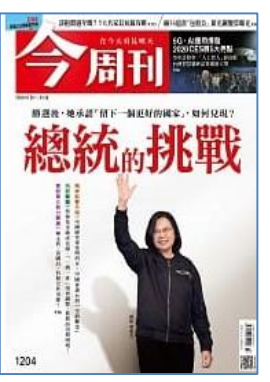

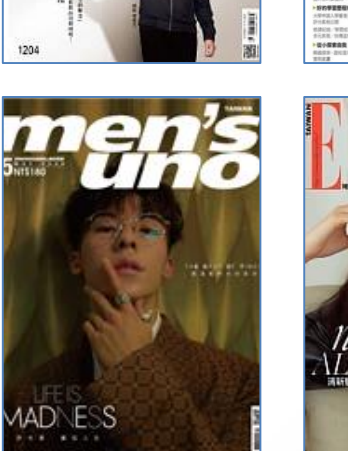

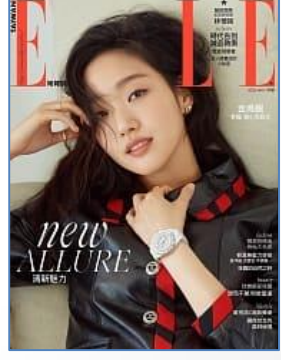

親子実す

 $\mathbb{C}_2$ VOIDELLE<br>VERDAKEN<br>HUILEE

还

**928**<br>21111

**108課綱** 

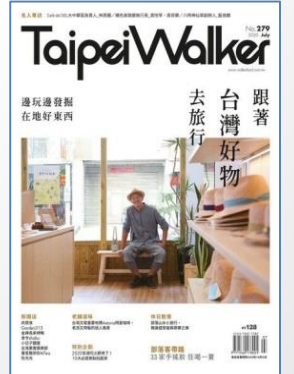

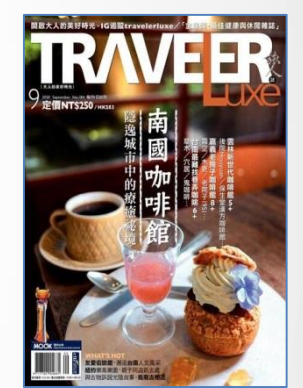

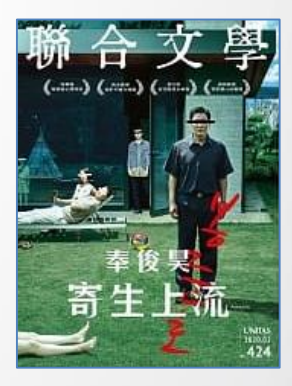

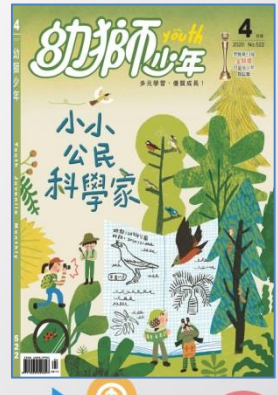

₩

M

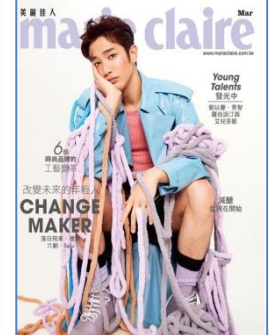

幼獅

文藝

第05  $n = 797$ 

謎

團

lĤ

11 000 NOTE

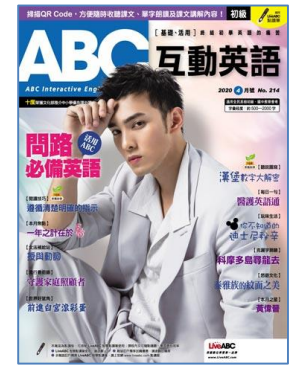

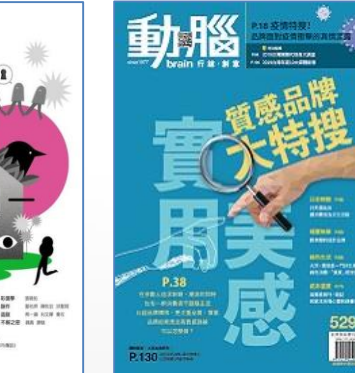

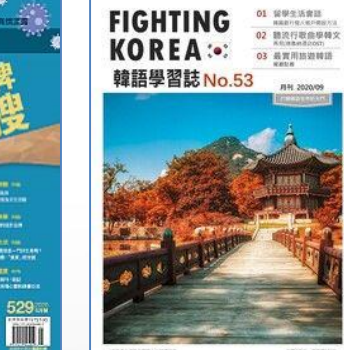

me names<br>Stiona

##1888

**SALE** 

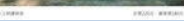

**MH** 202

三鬚

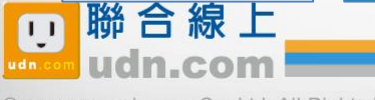

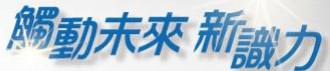

# **《國家地理 》系列電子書/雜誌 經典內容、知識探索、學習研究的珍貴電子書/雜誌 盡在udn讀書館。**

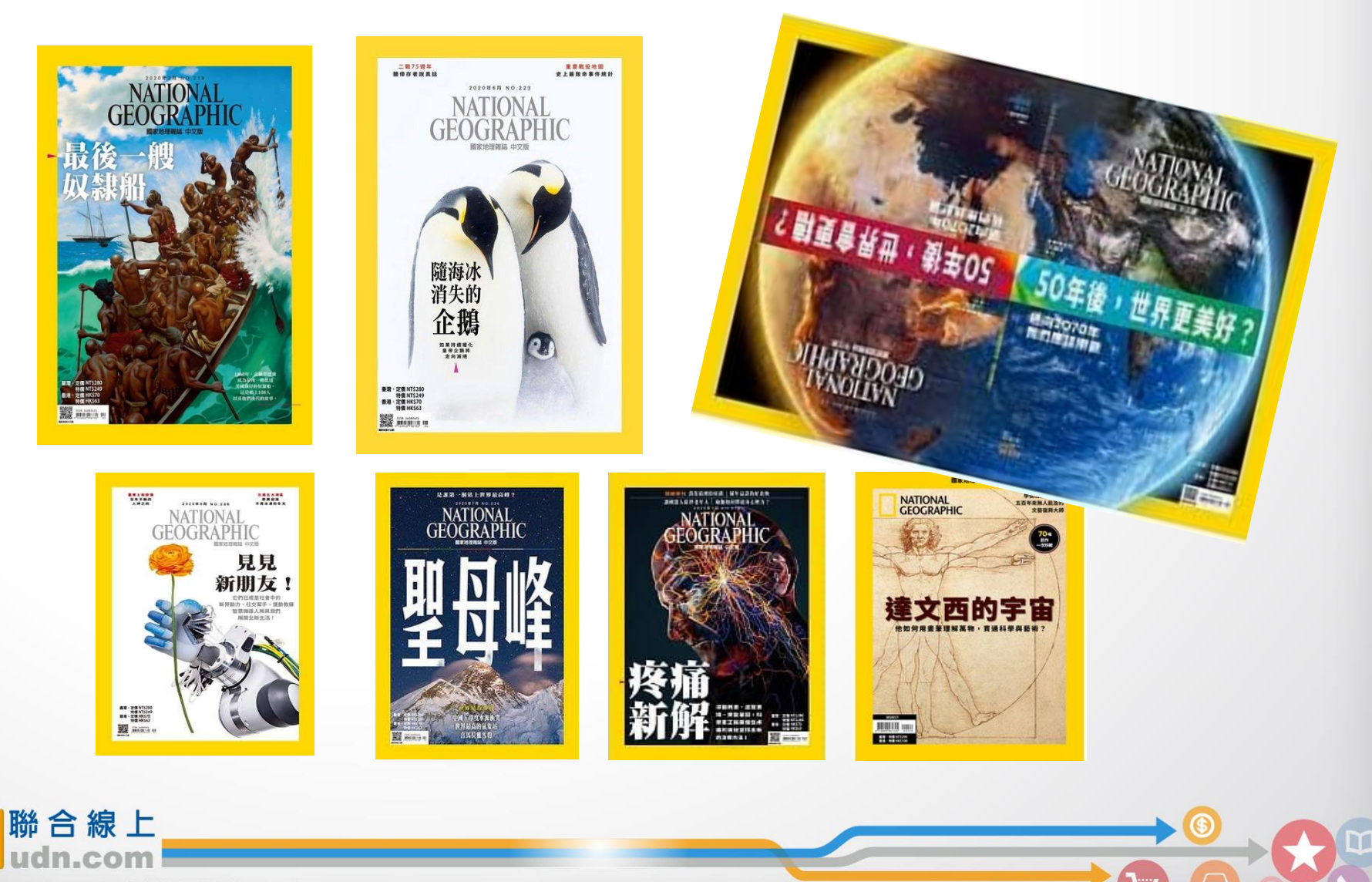

@ 2014-2018 udn.com Co. Ltd. All Rights Reserved.

 $\blacksquare$ 

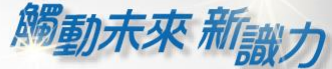

氳

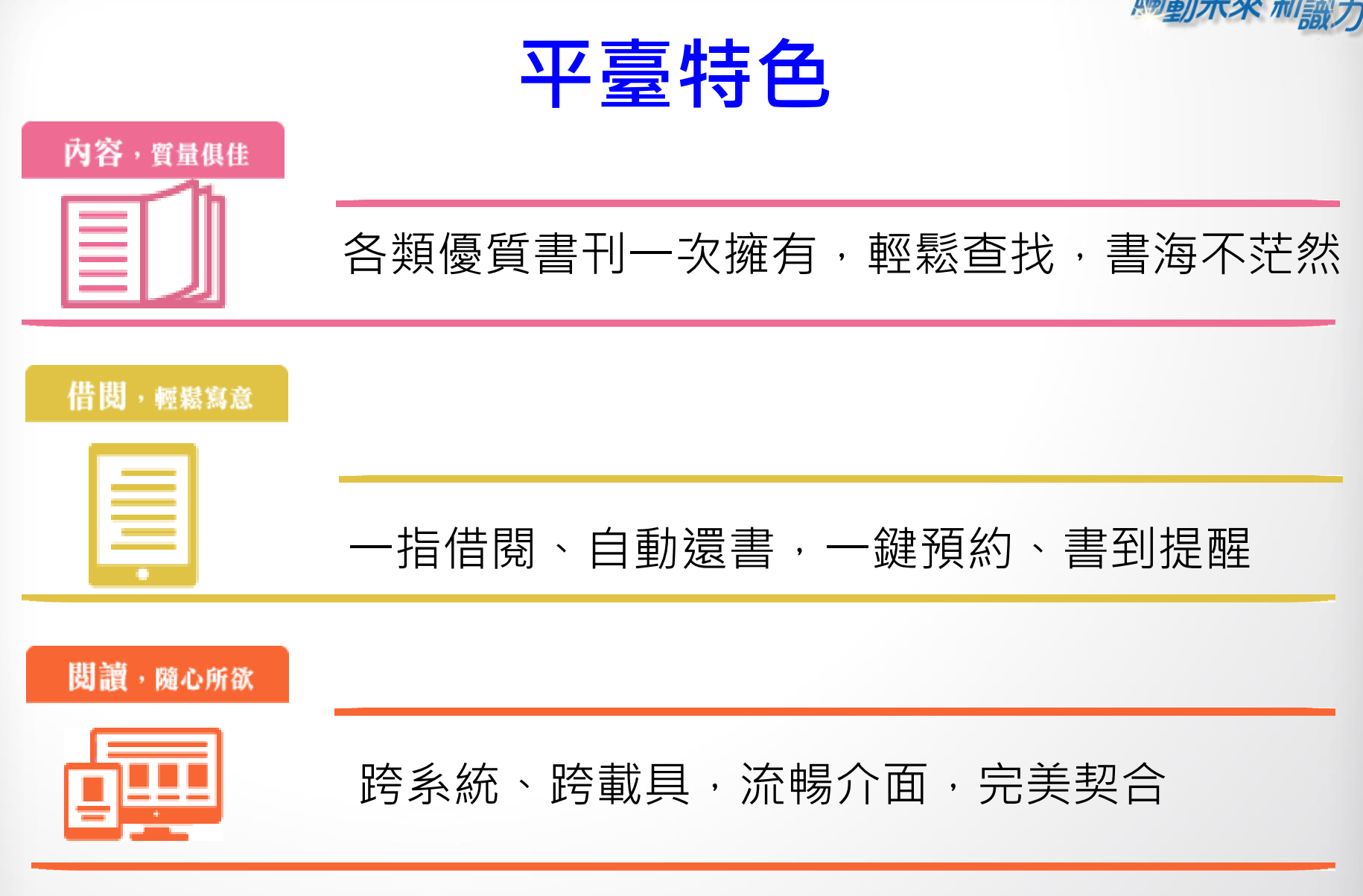

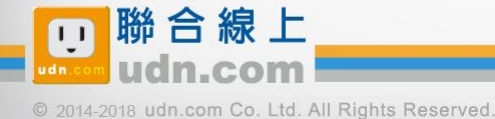

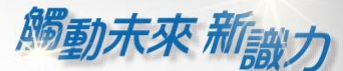

# **借閱方便簡單:行動/PC 借閱**

### PC、NB、平板、手機

## 隨時隨地 享受電子書閱讀樂趣

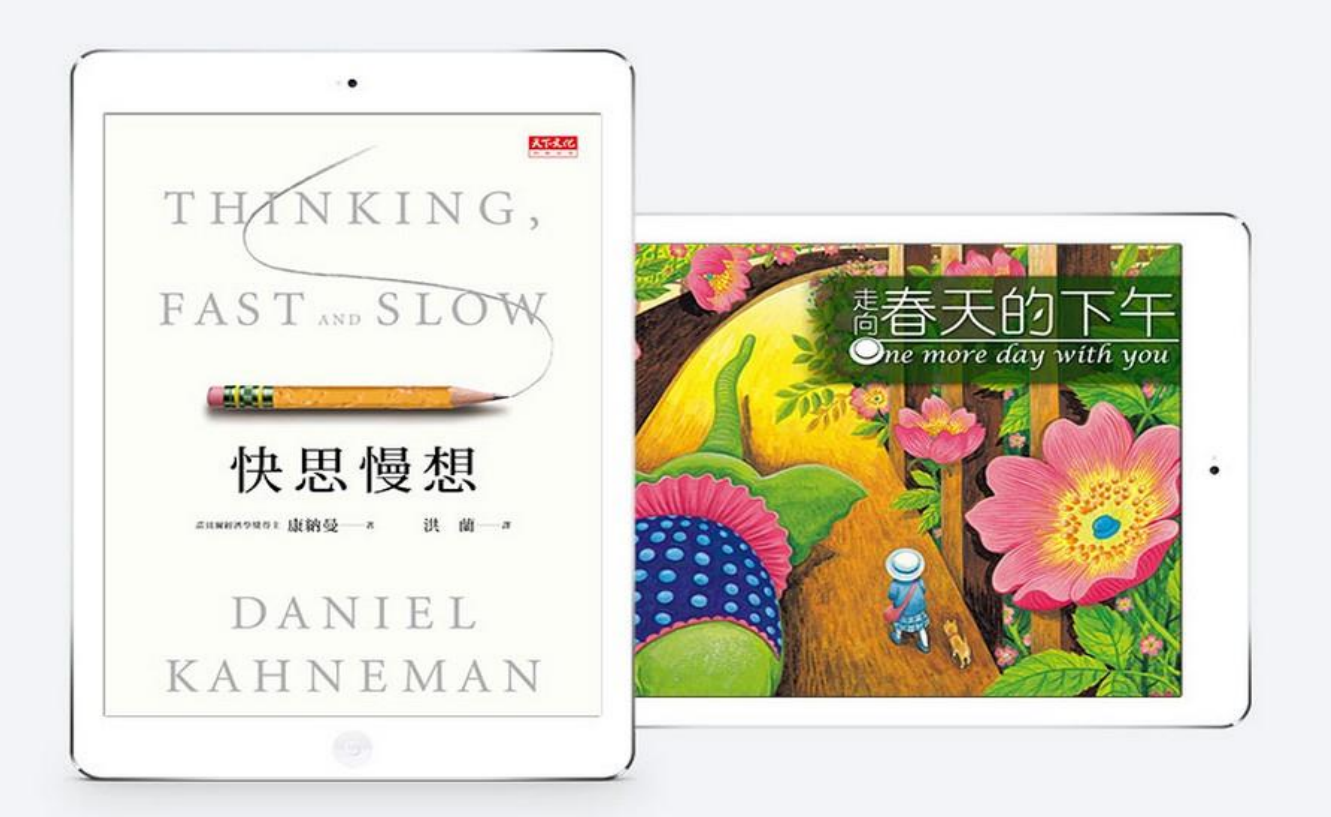

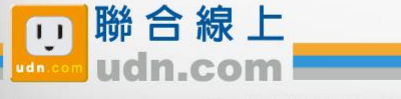

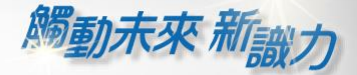

# **行動借閱**

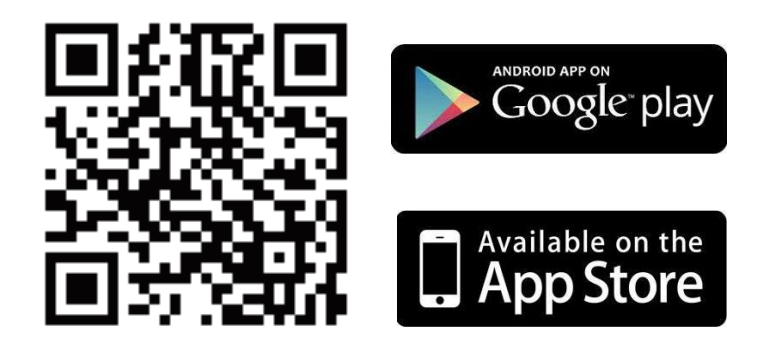

**下載「udn 讀書館」系列 App 即可借閱館藏的 電子書/電子雜誌/電子報紙! 下載 App 登入→開始借閱!**

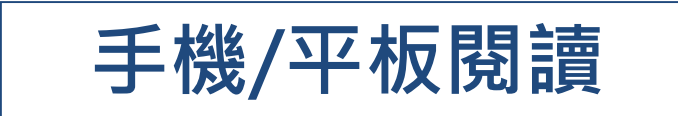

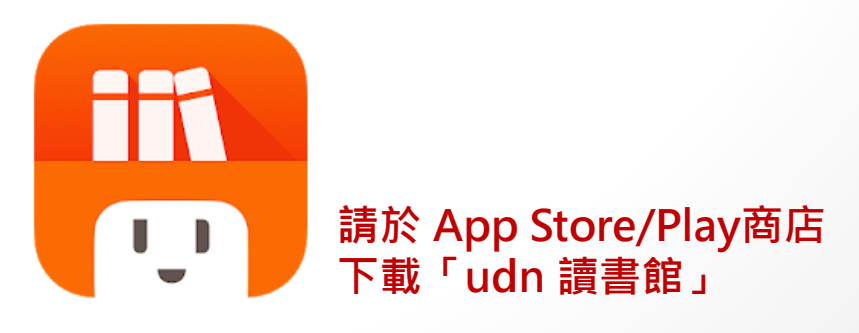

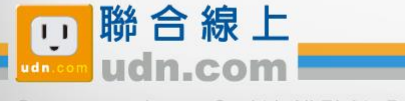

# **手機/平板-APP 書城**

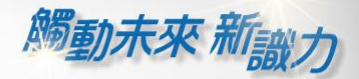

### **iOS、Android手機、平板 借書、看書、還書,全部都可於APP內完成。**

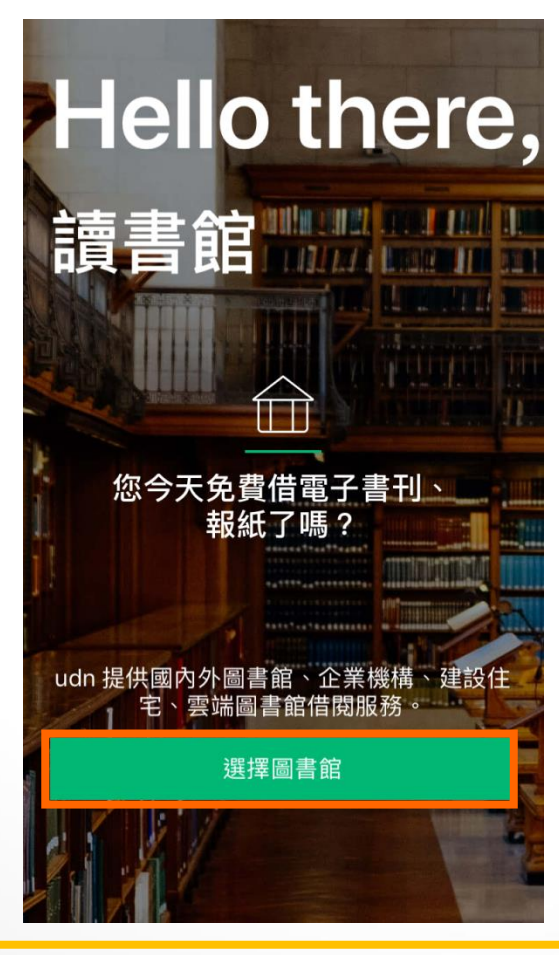

**APP 首頁點選「選擇圖書館」 選擇圖書館 進入圖書館的專屬電子書庫**

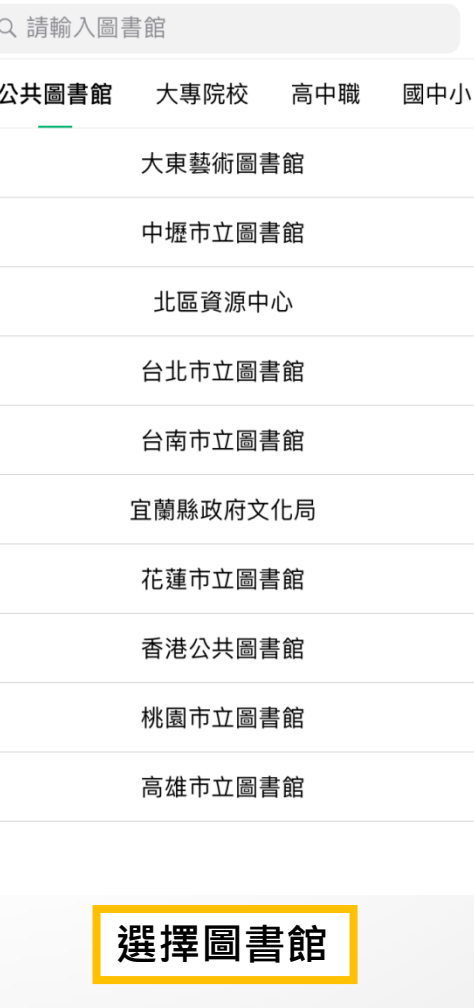

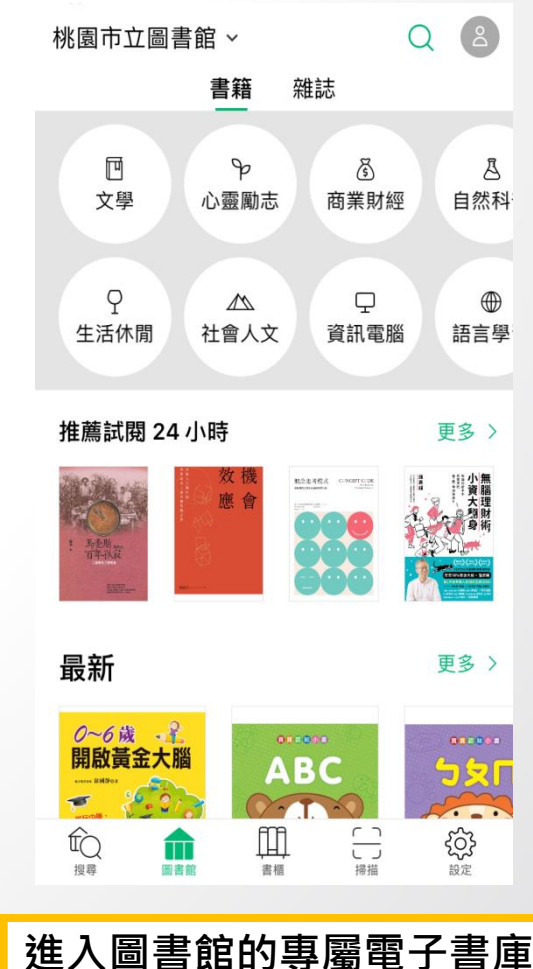

@ 2014-2018 udn.com Co. Ltd. All Rights Reserved.

聯合線上

m

### **勾選保持登入狀態,下次進入不用再輸入帳號密碼喔!**

 $\times$ 

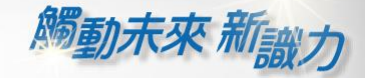

4

869

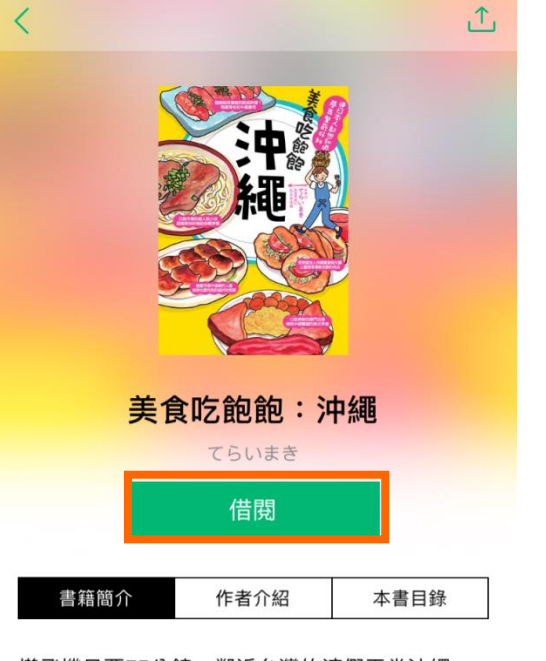

搭飛機只要75分鐘,鄰近台灣的渡假天堂沖繩, 還沒下飛機就能看見一望無際的碧海藍天, 近幾年更成為南國婚禮的首選景點位置。 無論是生活、飲食、氣候等,都與台灣非常 相仿, 在地人活潑又熱情的個性, 對於外國旅客也毫不畏懼,就算講英文也溝通

無礙! 交通便利、道路順暢;安全駕駛,讓沖繩城為最 谪合初次海外白翟的旅游腾地,

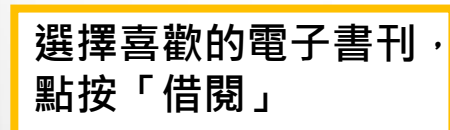

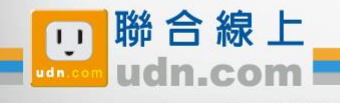

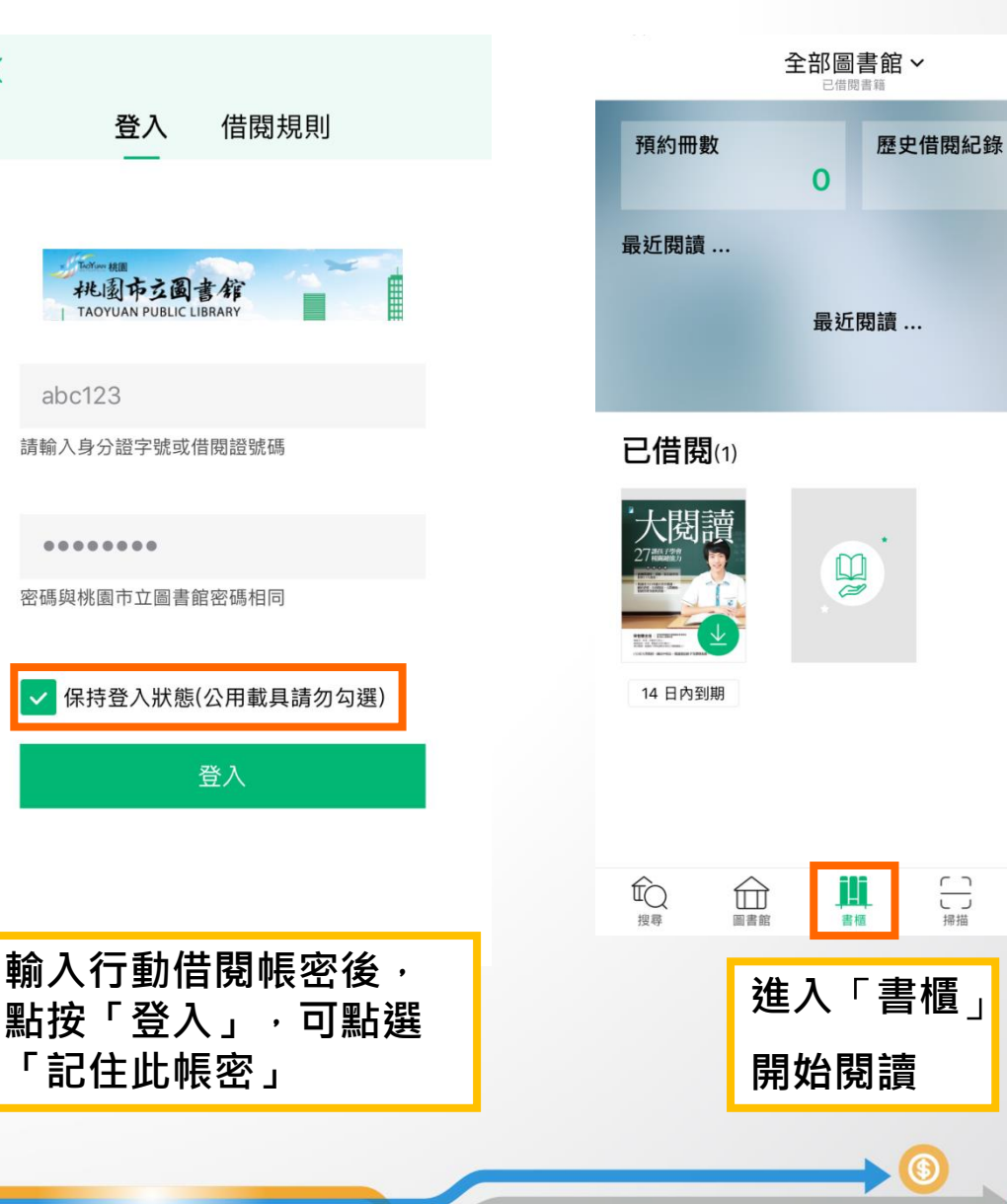

₩

छुँ

設定

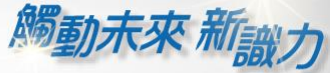

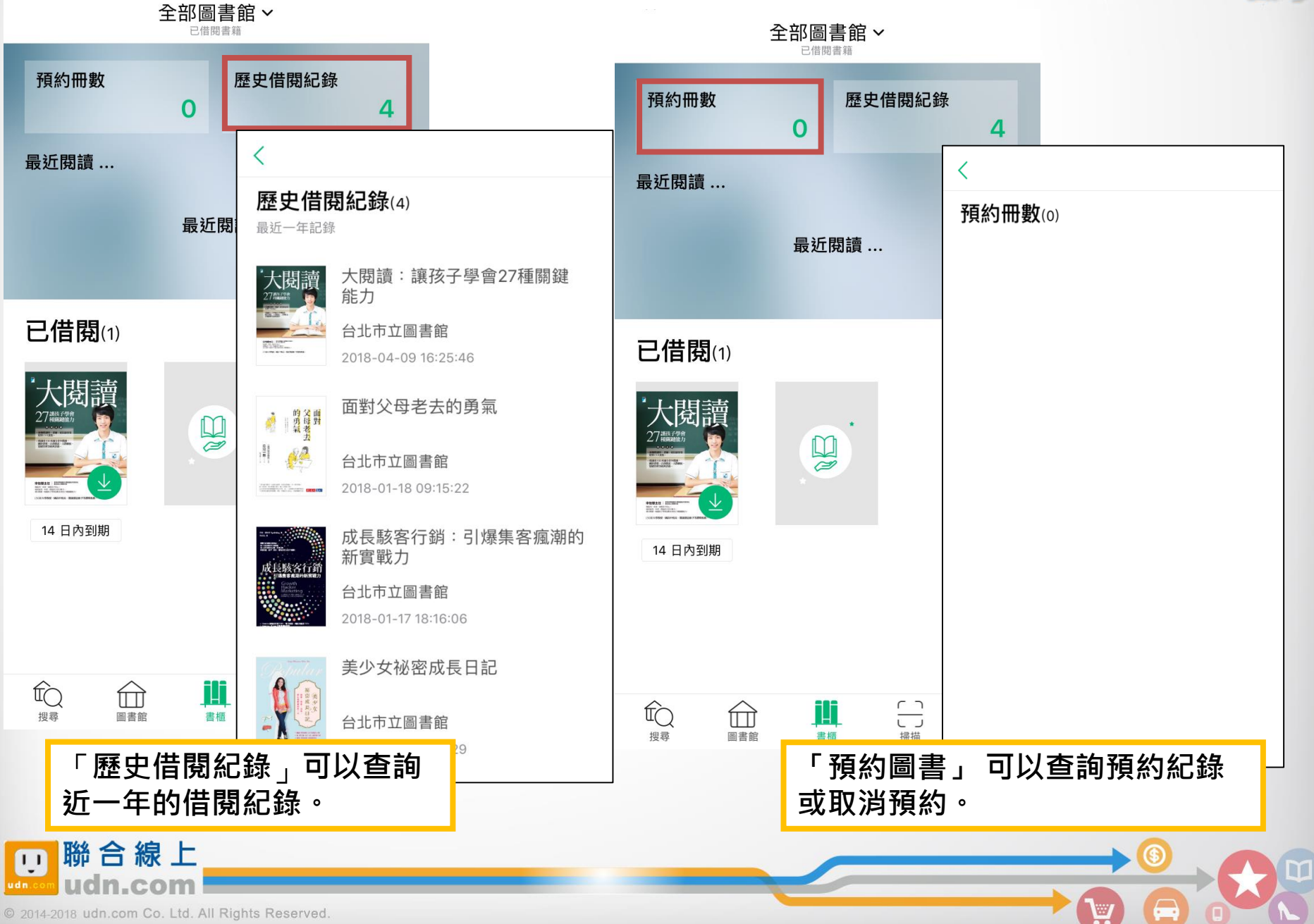

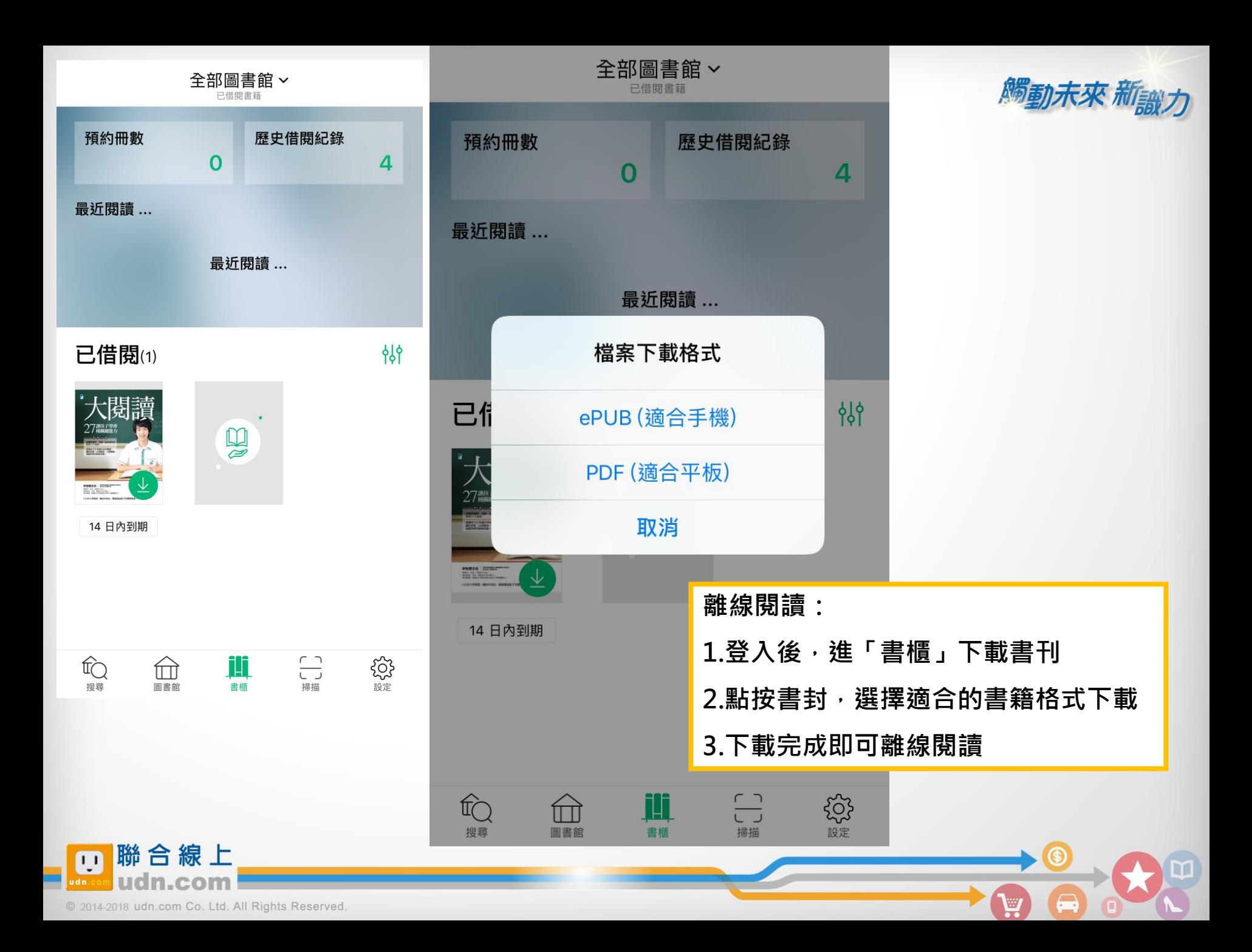

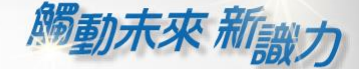

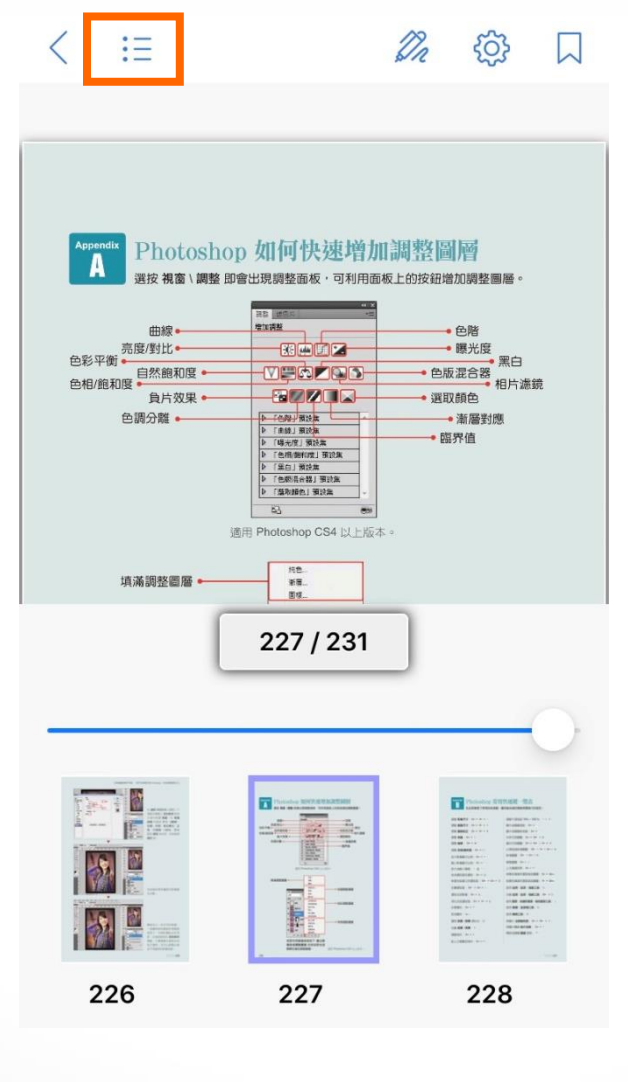

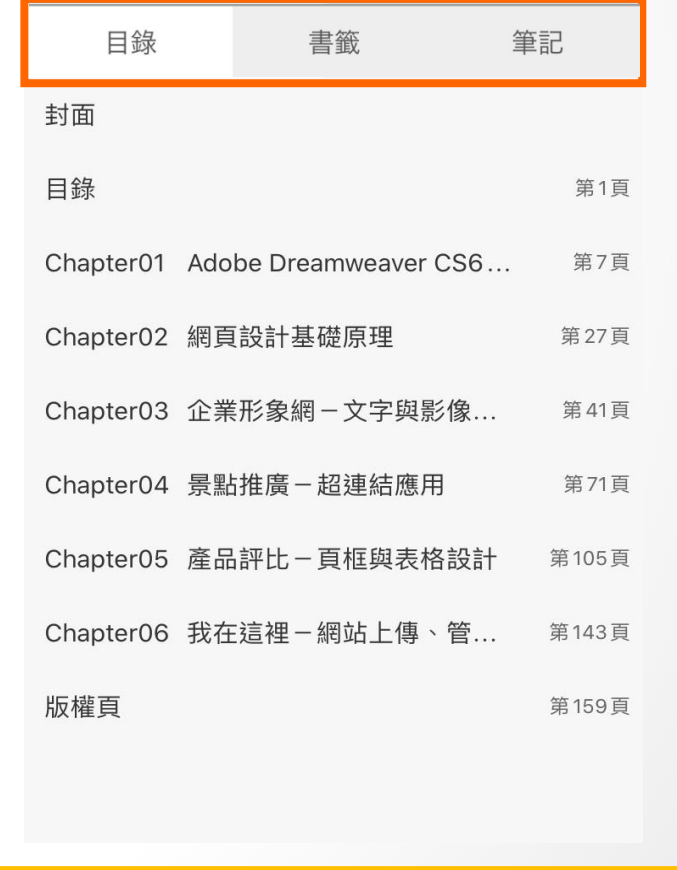

# **目錄、書籤、筆記功能 : 點選條列式選單,享受更方便快捷的閱讀體驗!**

À.

 $\blacktriangleright$ 

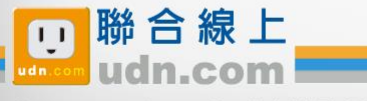

 $\{O\}$  $\mathscr{D}_{\!\scriptscriptstyle\! M}$ 

 $\Box$ 

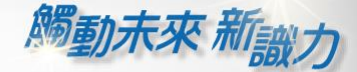

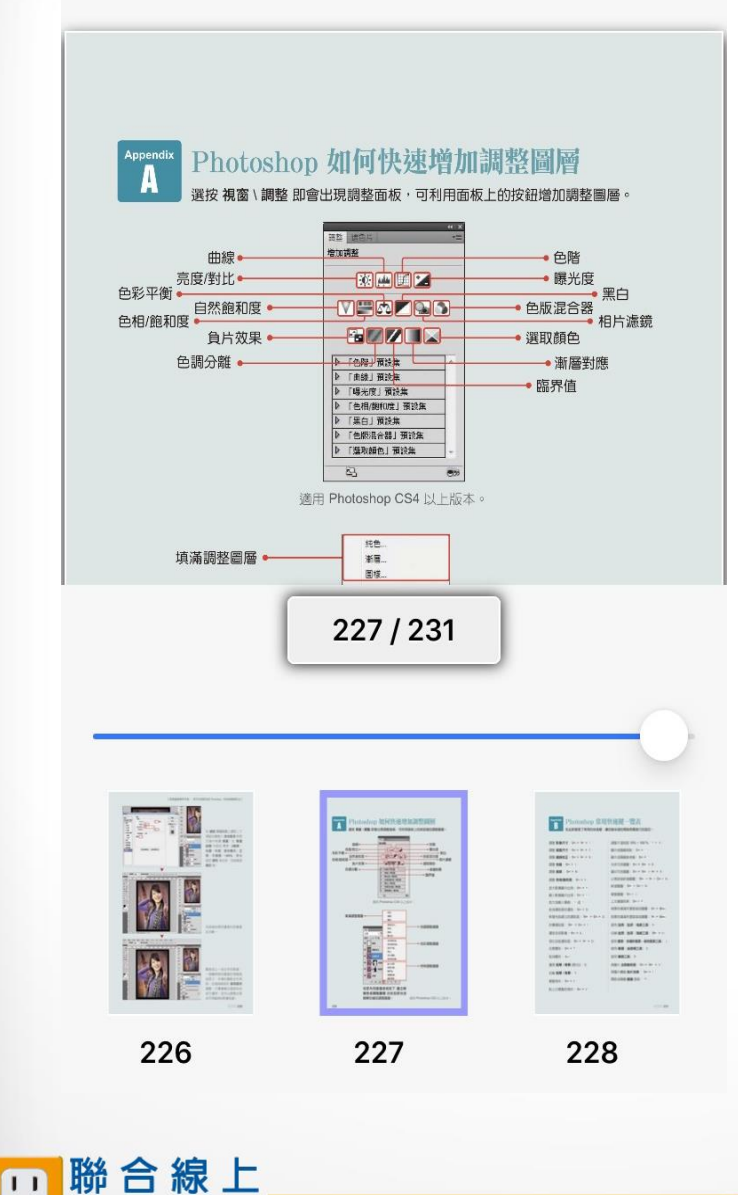

 $\times$ 儲存 2022/05/23 19:45 **筆記功能: 1.下載完檔案後進入內頁。 2.點選筆記(鉛筆圖案),系 統會為您紀錄時間,註記完 畢後即可按儲存,可從左上 角目錄查看筆記註記位置。 3.筆記畫面右下角的垃圾桶 能將註記內容刪除。**

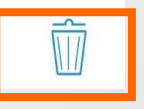

¥

© 2014-2018 udn.com Co. Ltd. All Rights Reserved.

這

#### $\langle$ 狂

#### ${553}$ Dr

 $\lambda$ 

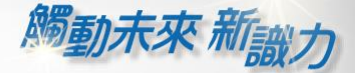

₩

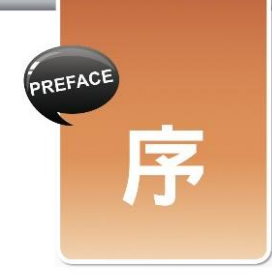

只要上網・幾乎都離不開網頁。舉凡查資料、看新聞、聽音樂、看影片、購物、安排 行程、寫文章、作筆記等等說不盡的應用,都能在網頁內完成。這些網頁,幾乎都是藉由 Dreamweaver 設計完成的。雖然網頁內的文字、影像、動畫、聲音等等個別元件是透過其 他軟體所編輯產生,但這些資料全都必須放進 Dreamweaver 中,安排好位置並做好適當的 美化處理。

Dreamweaver 還擔負著網頁佈局與網站管理的角色,佈局就如同室內設計師,在網頁 上做好隔間,然後才將準備好的資料安排到適當位置,成了瀏覽者所看到的樣子。網站管理 則是將網站內許多的網頁與資料檔案串連起來,當然也可連結到其他網站中的網頁或檔案等 資料,讓瀏覽者可根據需要跳到合適之處閱讀。由此可見,Dreamweaver 就網頁設計而言, 就像終結者一樣,沒有他,就沒辦法完成網頁設計工作,也因此 Dreamweaver 幾乎成了所 有學習電腦者必學的網頁設計軟體。

 $1/160$ 

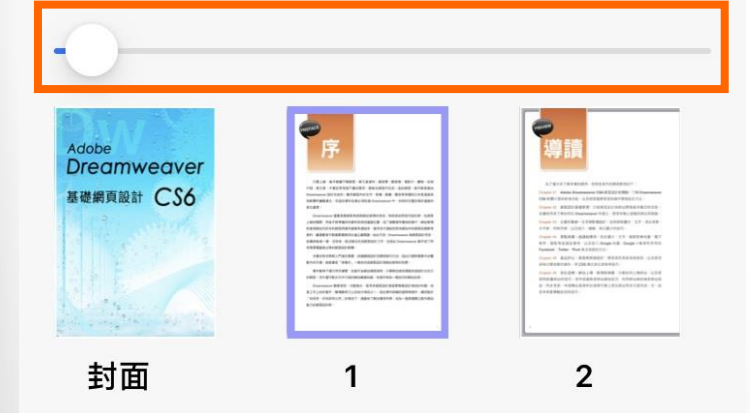

**閱讀進度功能 :**

**置底進度條可查看並調整本書閱讀進度**

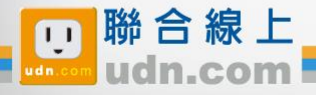

 $\lt$  $\mathrel{\mathop:}\mathrel{\mathop:}=$ 

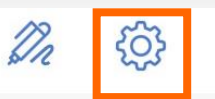

 $\Box$ 

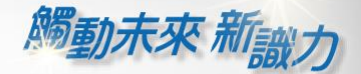

 $\overline{\mathbb{G}}$ 

 $\bigoplus$ 

 $\mathbf{W}$ 

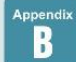

#### Photoshop 常用快速鍵一覽表 在此節整理了常用的快速鍵,讓您能快速的開啟想要進行的設定。

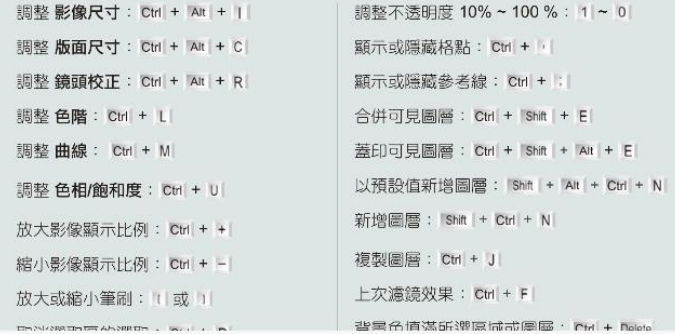

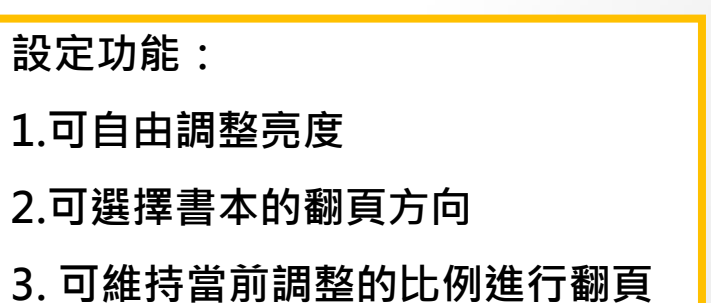

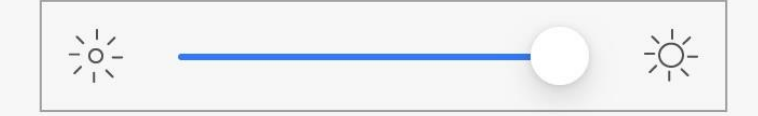

### 翻頁由左向右

### 維持比例翻頁

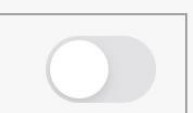

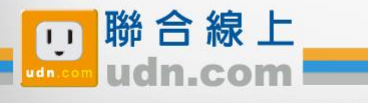

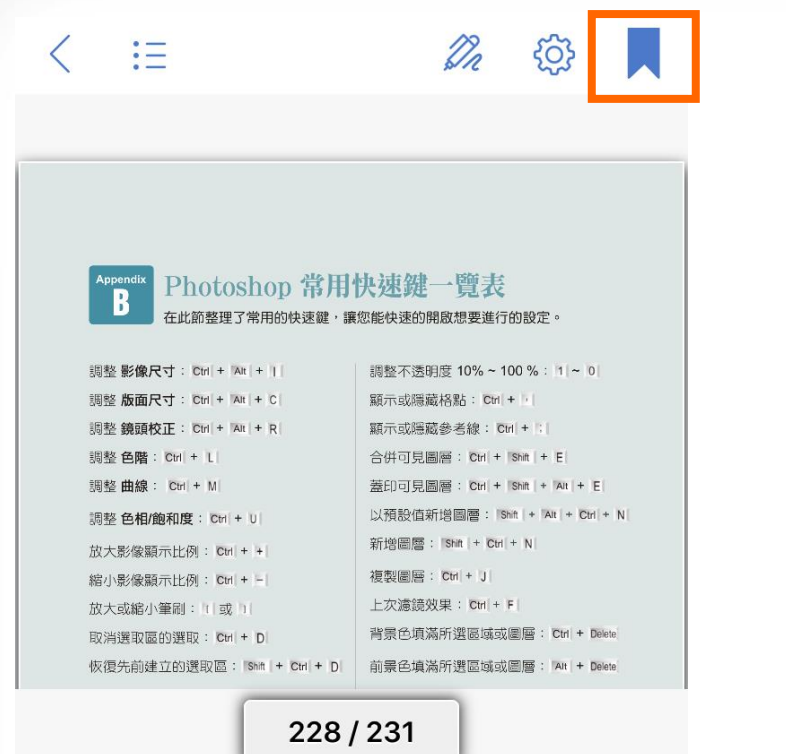

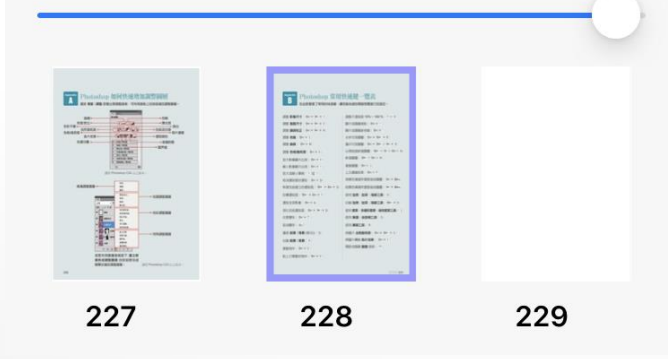

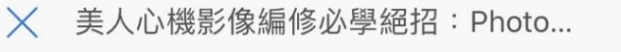

觸動未來 新設力

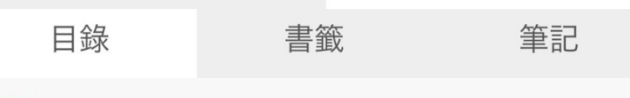

2020/09/09 11:47:00 - 第228頁 目

**書籤功能 :**

### **點選之後即可將該頁加入書籤方便查找**

À

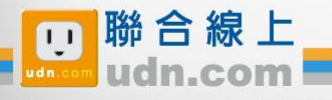

2014-2018 udn.com Co. Ltd. All Rights Reserved.

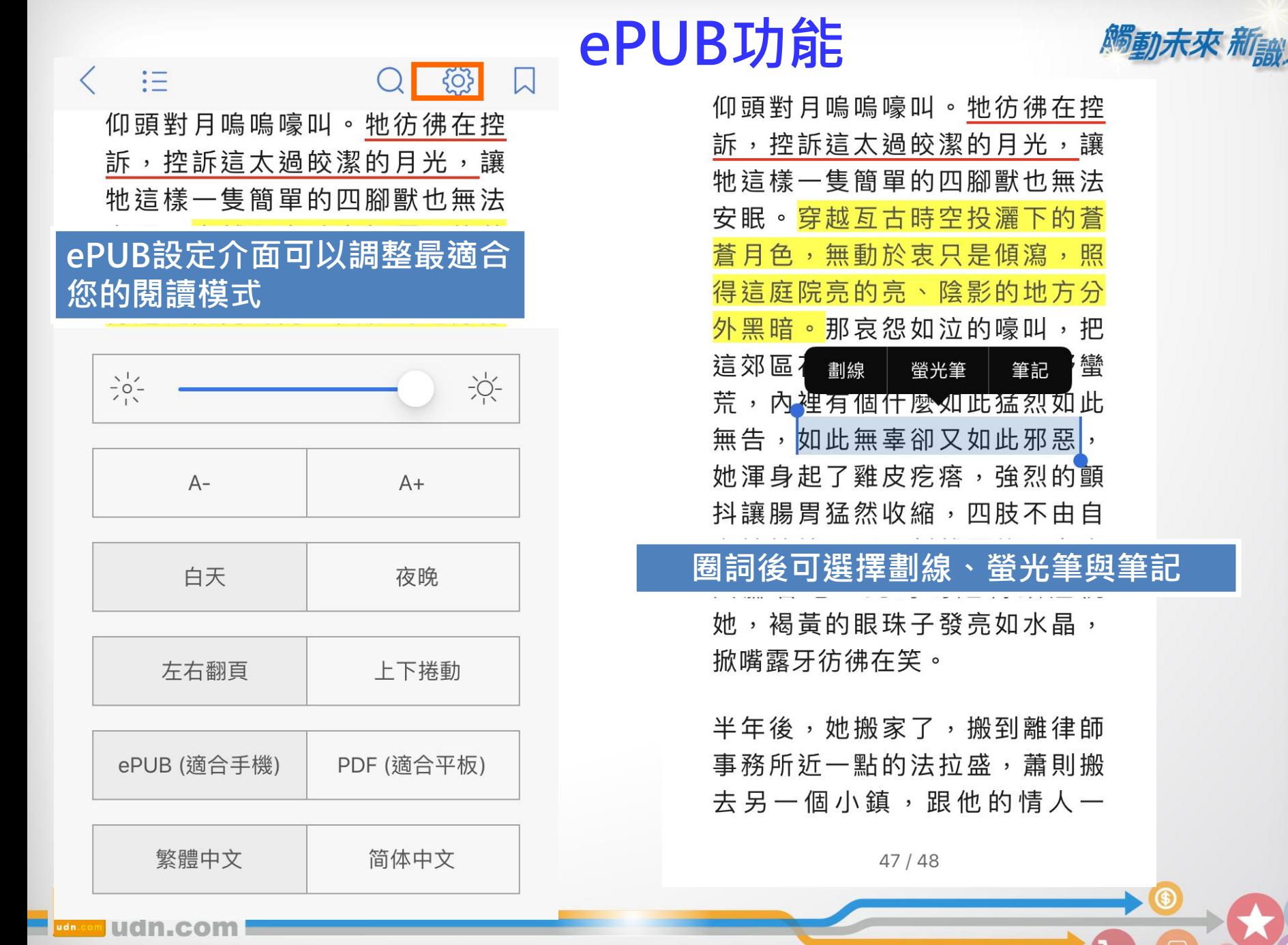

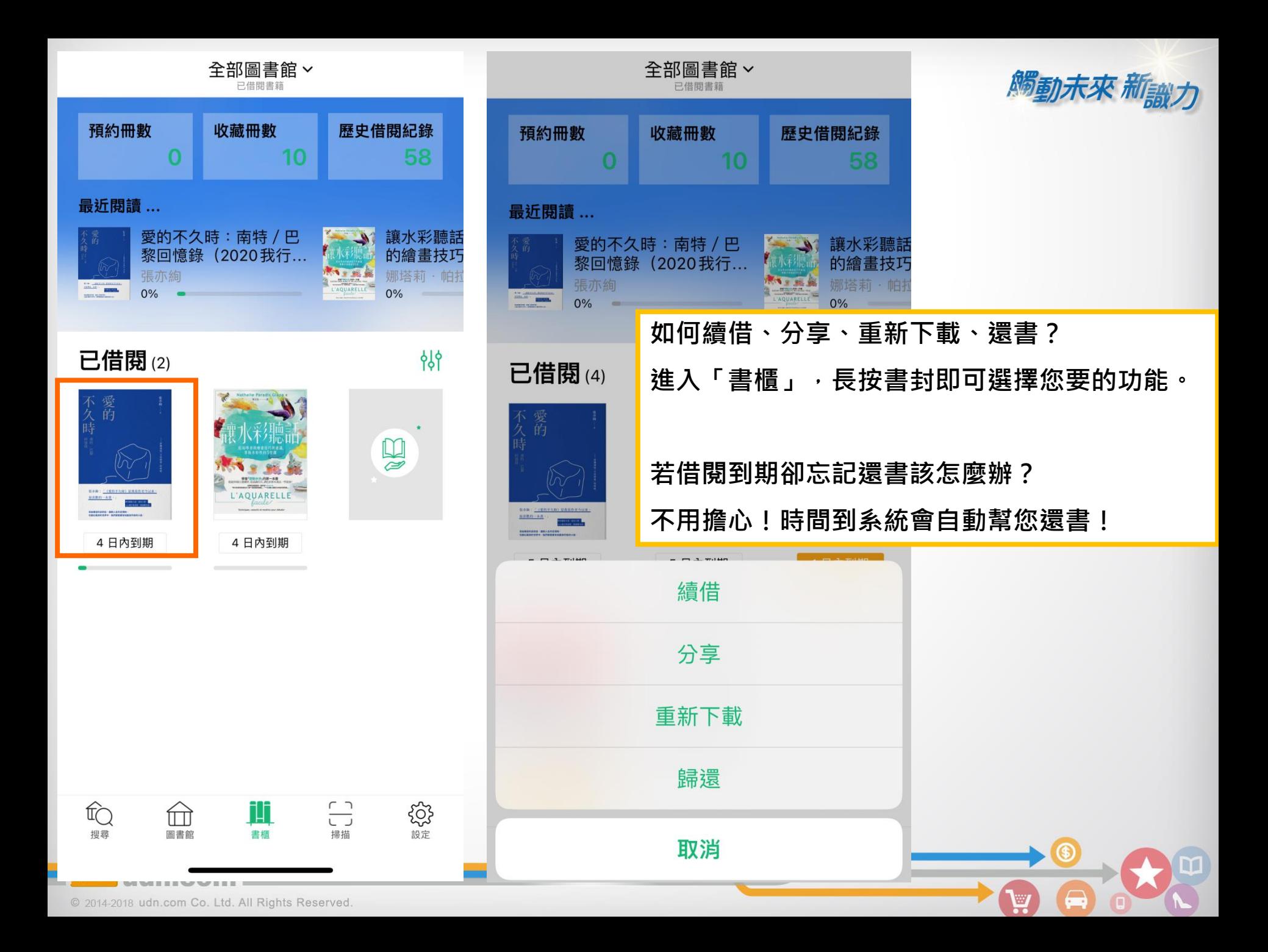

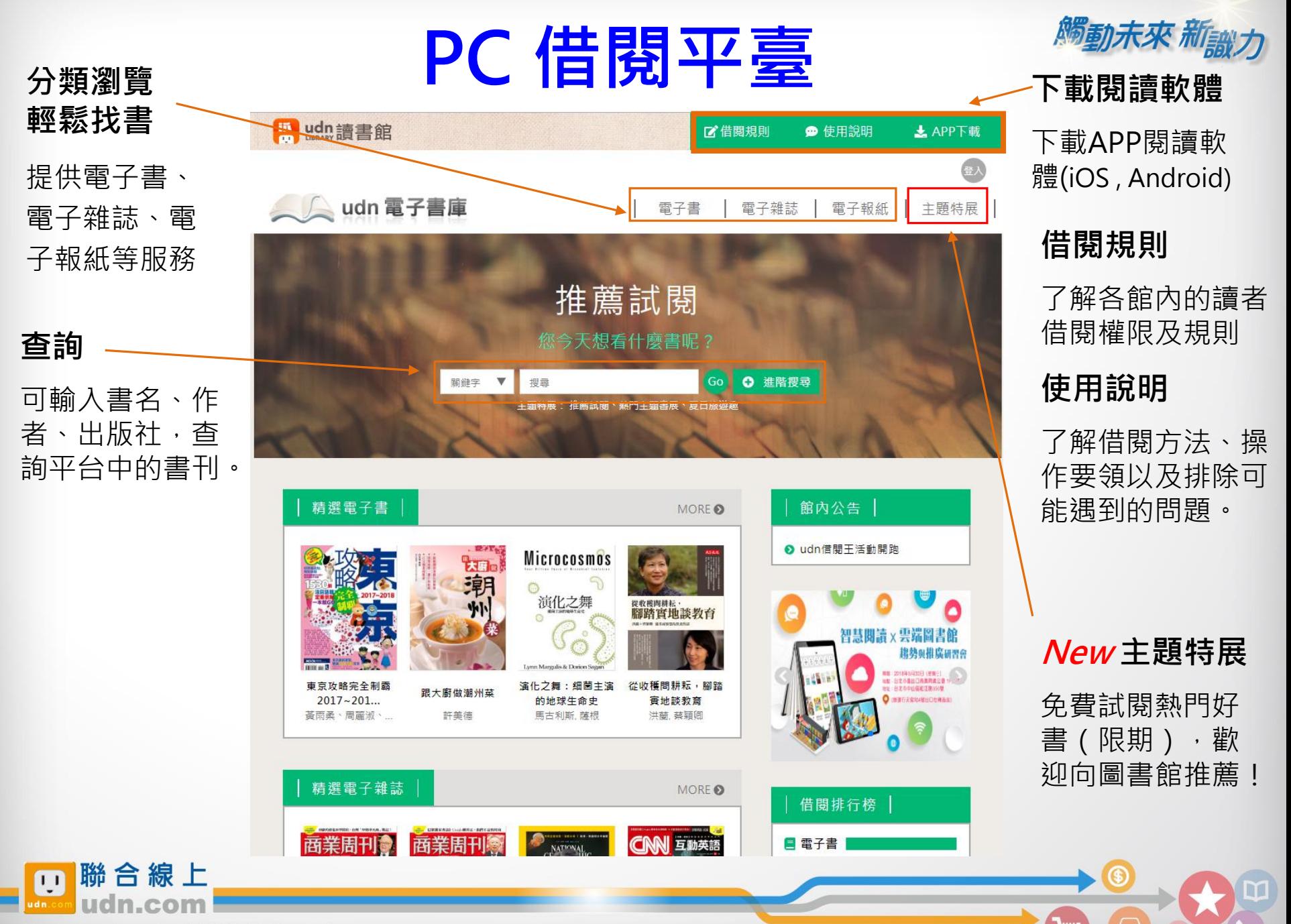

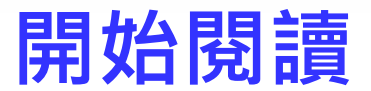

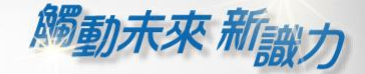

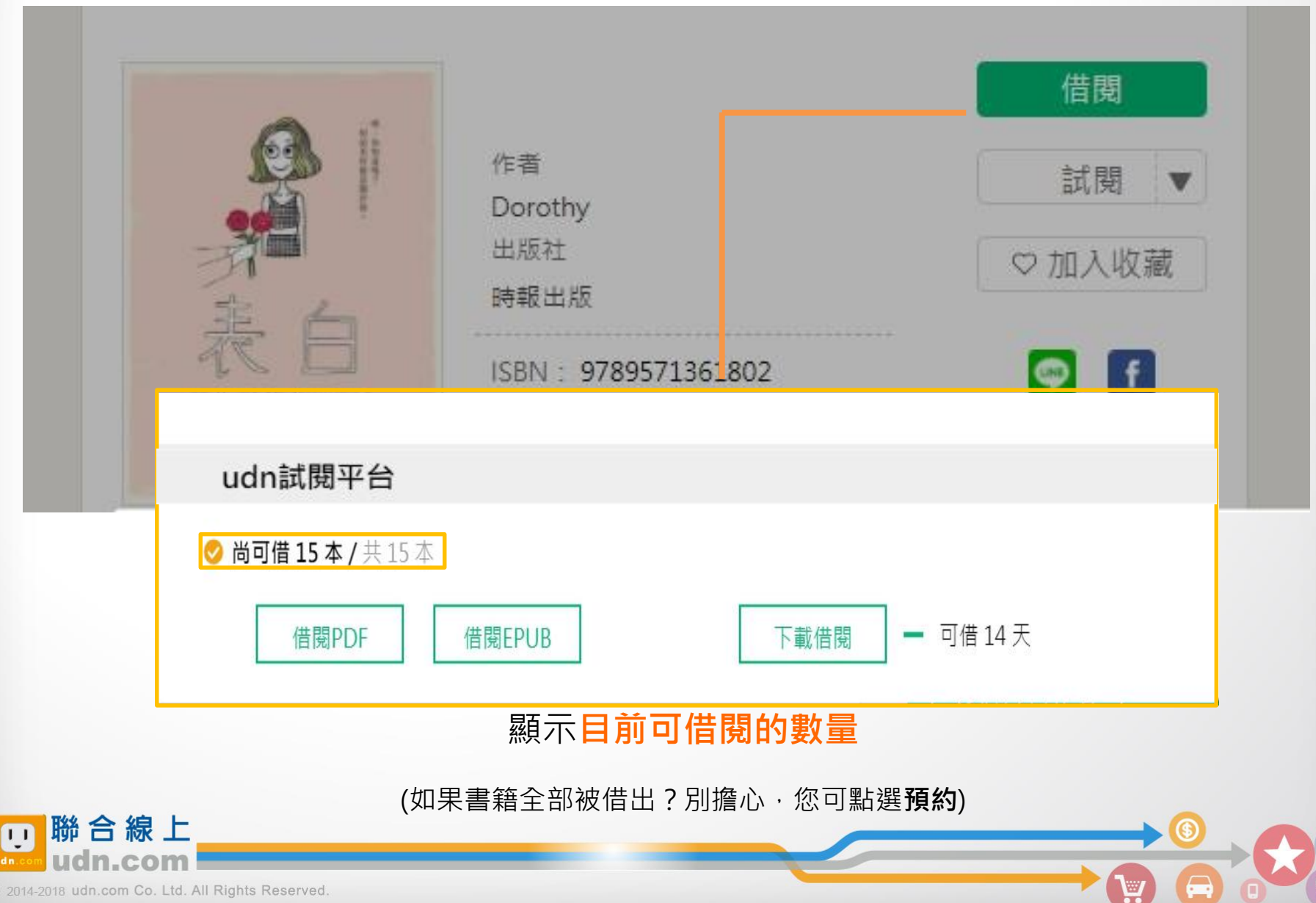

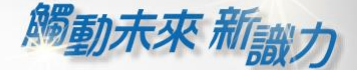

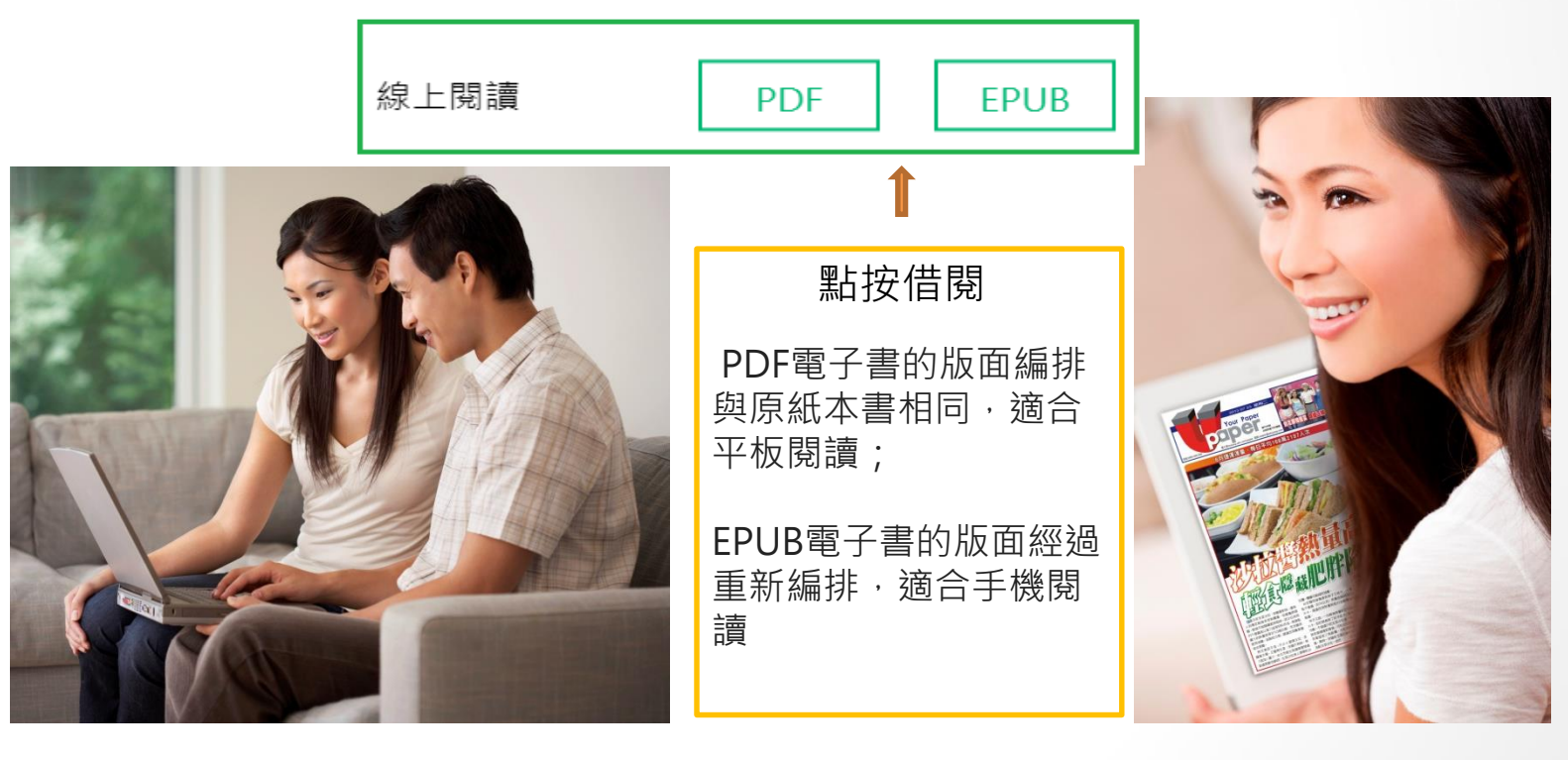

**PC (NB) 線上閱讀** 立即使用 PC 開啟閱讀

**建議使用 Chrome 或 Edge 瀏覽器; 麥金塔( Mac )暫不支援部份書籍之線上閱讀 APP下載完成,就可以用自己的行動**

### **行動借閱** 取得行動帳號,再登入讀 書吧 APP 即可借閱

**載具借書與看書囉!**

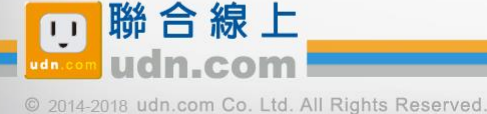

*腸動未來 新<sub>歌力</sub>* 

# **PC 線上閱讀**

|歸還時間<br>|2018-10-14 09:22:51 | 韓還借閱|

點按**「線上閱讀」**可在PC上立即閱讀,不需安裝閱讀軟體。 **※ 建議使用 Chrome 或 Edge 瀏覽器**

**Line udn 讀書館** 

 $\blacksquare$   $\equiv$   $\blacksquare$ 100% . 围真日

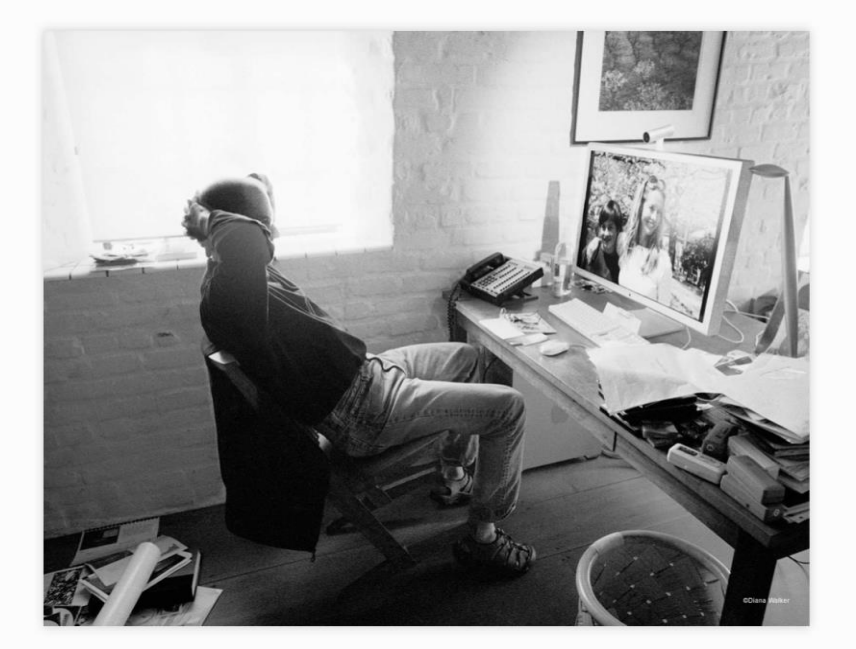

•開啟後,右上方會顯示借閱期限。 目前每本書的借閱時限為 **7天, 168小時**。

歸還時間 歸還借閱 2018-10-14 09:22:51

**借閱期限到,怎麼辦?**

**系統會自動幫您歸還電子書, 您不用做任何事。**

#### **最佳瀏覽環境設定**

**◎作業系統 Windows 7 以上, 請使用 Chrome、Edge、 Firefox 瀏覽器。**

**◎作業系統 Windows XP (SP3)、Vista,請使用 Chrome、Firefox 瀏覽器。**

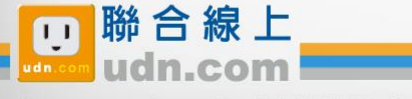

# **取得借閱帳號**

**隔部未來 和** 

※圖書館已整合帳號,以圖書館公告之帳號/密碼登入使用。

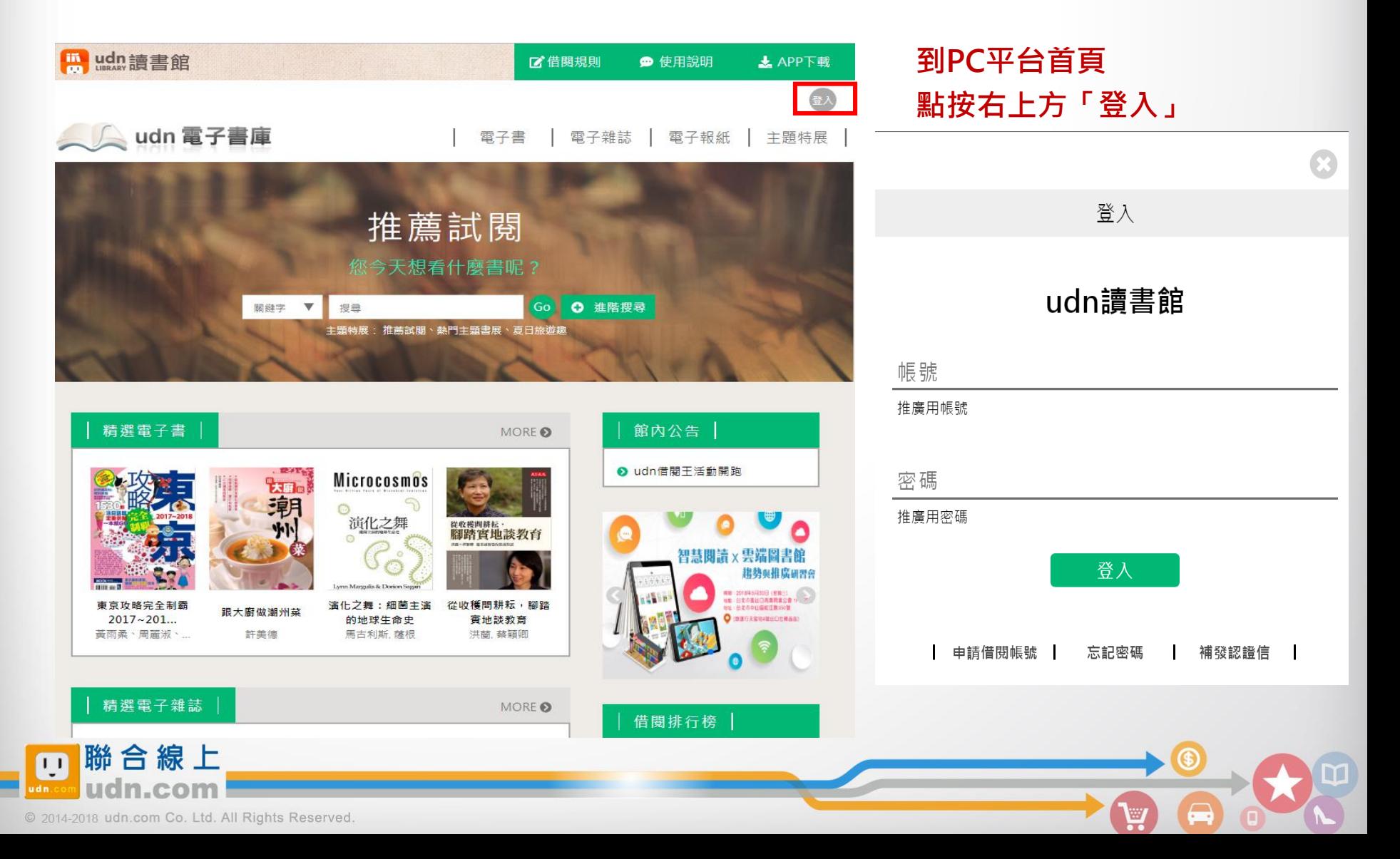

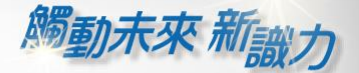

À

# **行動閱讀樂趣**

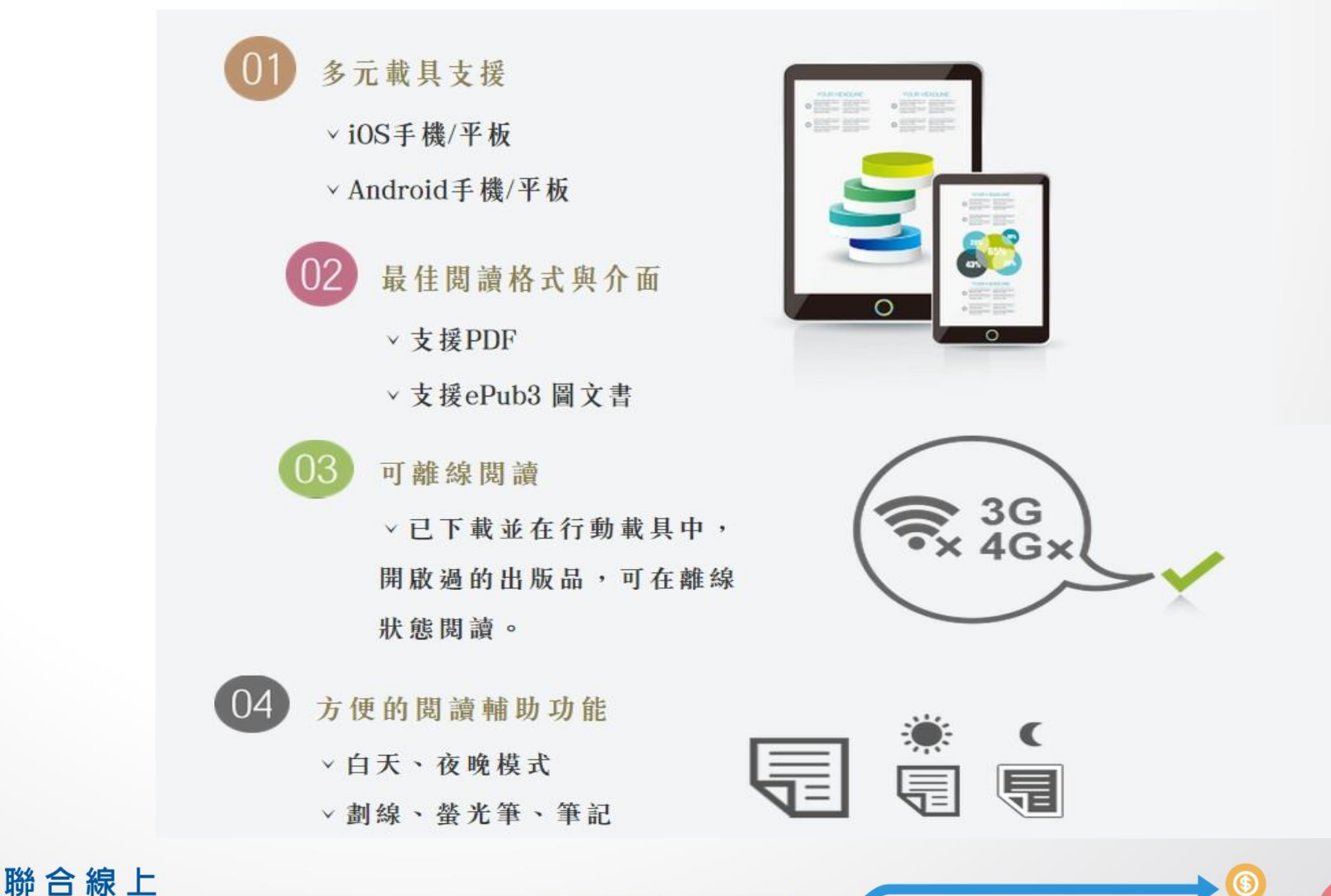

@ 2014-2018 udn.com Co. Ltd. All Rights Reserved.

 $\overline{1}$ 

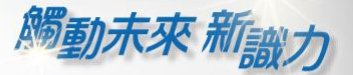

# **免費專區-「推薦試閱」**

「推薦試閱區」電子書定期更新,並提供24小時試閱(請於主題特展中點選)。

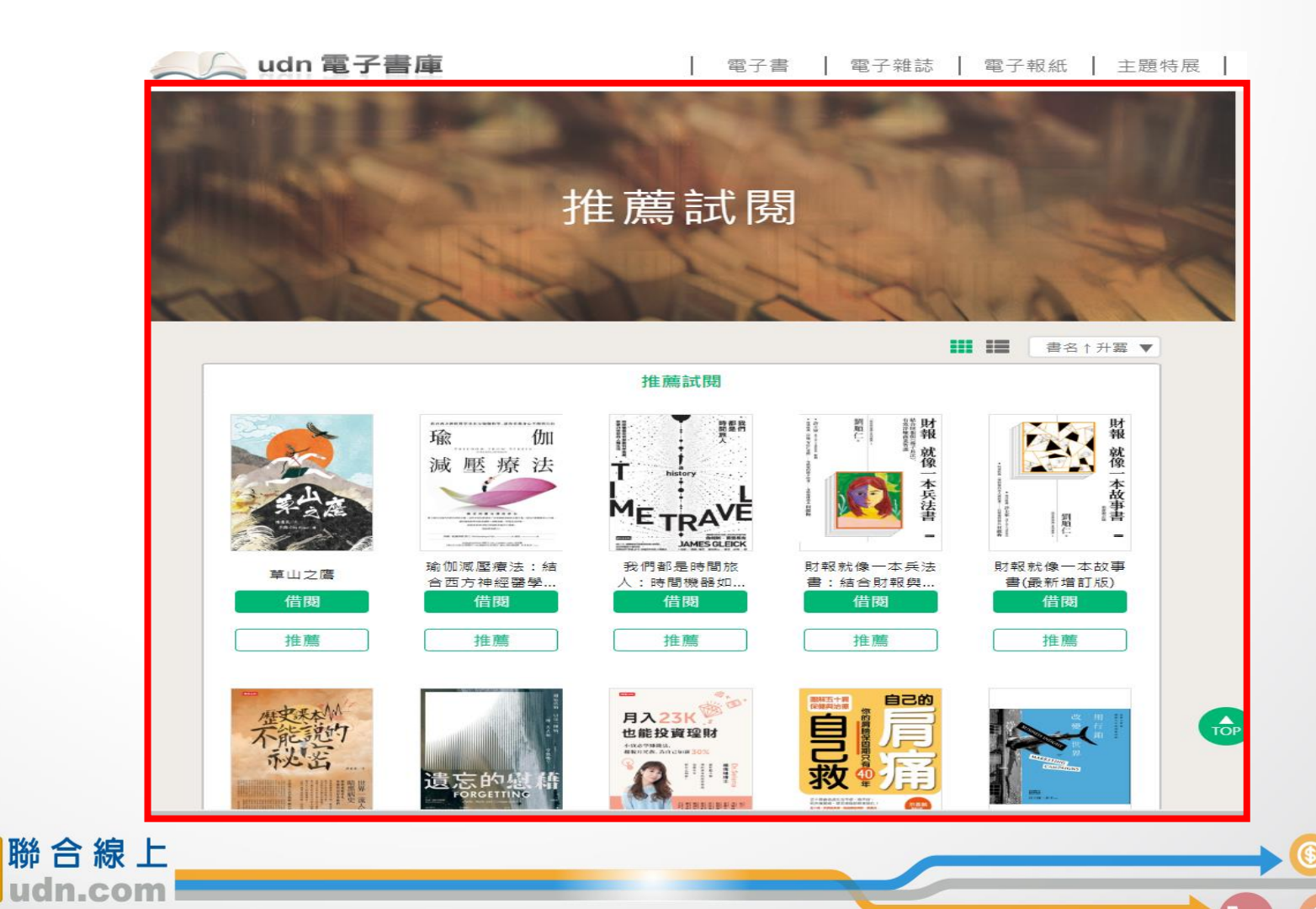

© 2014-2018 udn.com Co. Ltd. All Rights Reserved.

 $\overline{1}$ 

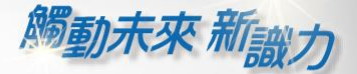

# 漢珍數位圖書股份有限公司 【台北總公司】電話:(02)2736-1058 傳真:(02)2736-3001 【南部辦事處】電話:(06)302-5369 傳真:(06)302-5427 網址: [www.tbmc.com.tw](http://www.tbmc.com.tw/) E-mail: [info@tbmc.com.tw](mailto:nfo@tts.tbmc.com.tw)

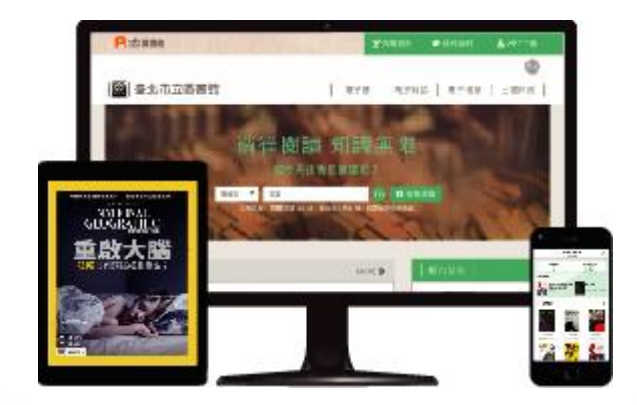

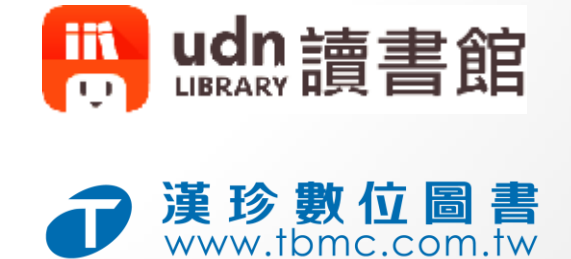

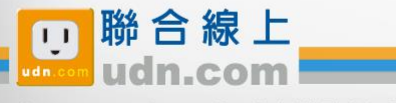